# Traceis<sup>™</sup> Data Exploration Studio Opening tables

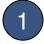

## Open

The software will load a table of observations from a text file. This file should contain data separated into columns using a delimiter such as a tab or a comma. To open a file, click on the open button.

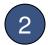

#### Select a file

Use the file browser to locate the file to open. Select the file and click open.

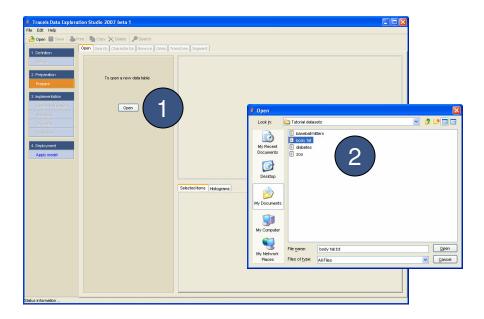

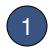

## Table preview

A preview of the table is shown in the center of the window.

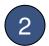

## Specify table header

Use these options to change whether the first line in the table is a header. Where no header is provided in the file, column names will be automatically generated

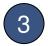

#### Table delimiter

Use these options to change the delimiter used to separate the columns in the file.

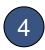

#### Load table

Once the table settings have been made, click OK to load the data.

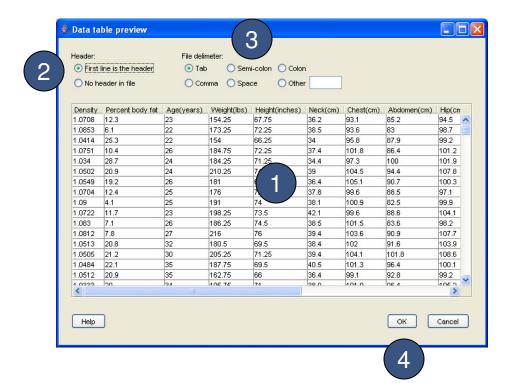

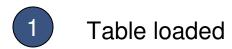

The table will be loaded into the software and is now ready to analyze.

2 Sort

To sort the table on any column, click on the header. The table will then be sorted according to the selected column from low to high.

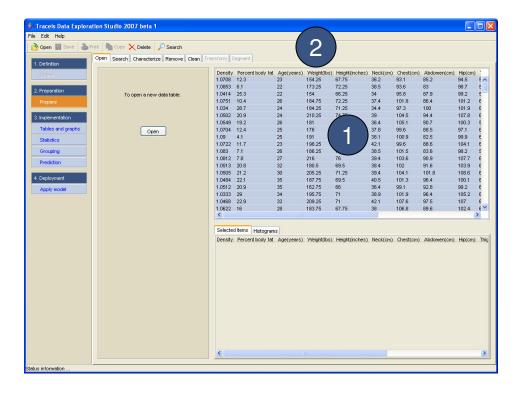

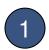

#### Table characteristics

When the table is loaded, each variable is automatically characterized. To view how each variable is characterized, click on the characterize tab.

## 2

#### Variables

To view how each individual variable is characterized, click on the name of the variable.

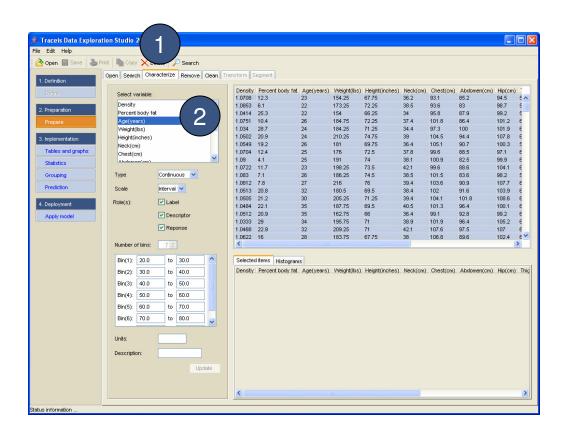